Webinar

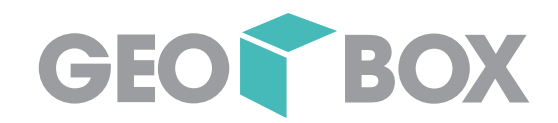

# **Update einfach und schnell mit dem Software Manager und den BOXtools**

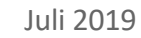

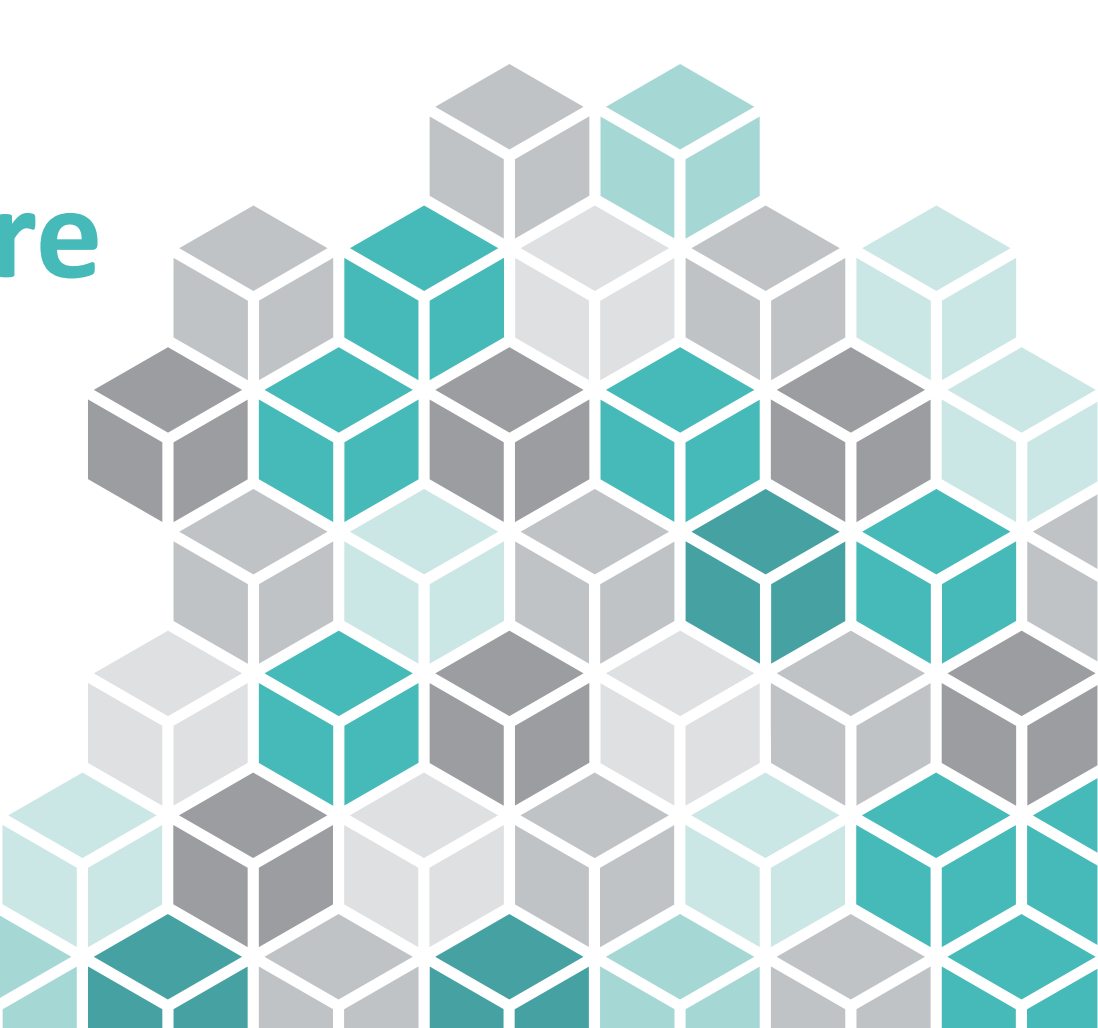

Agenda

- $\rightarrow$  Installieren und Aktualisieren mit dem GEOBOX Software Manager
- $\rightarrow$  Fachschalen aktualisieren mit dem GEOBOX BOXtools (Multikonfigurationsimporter)

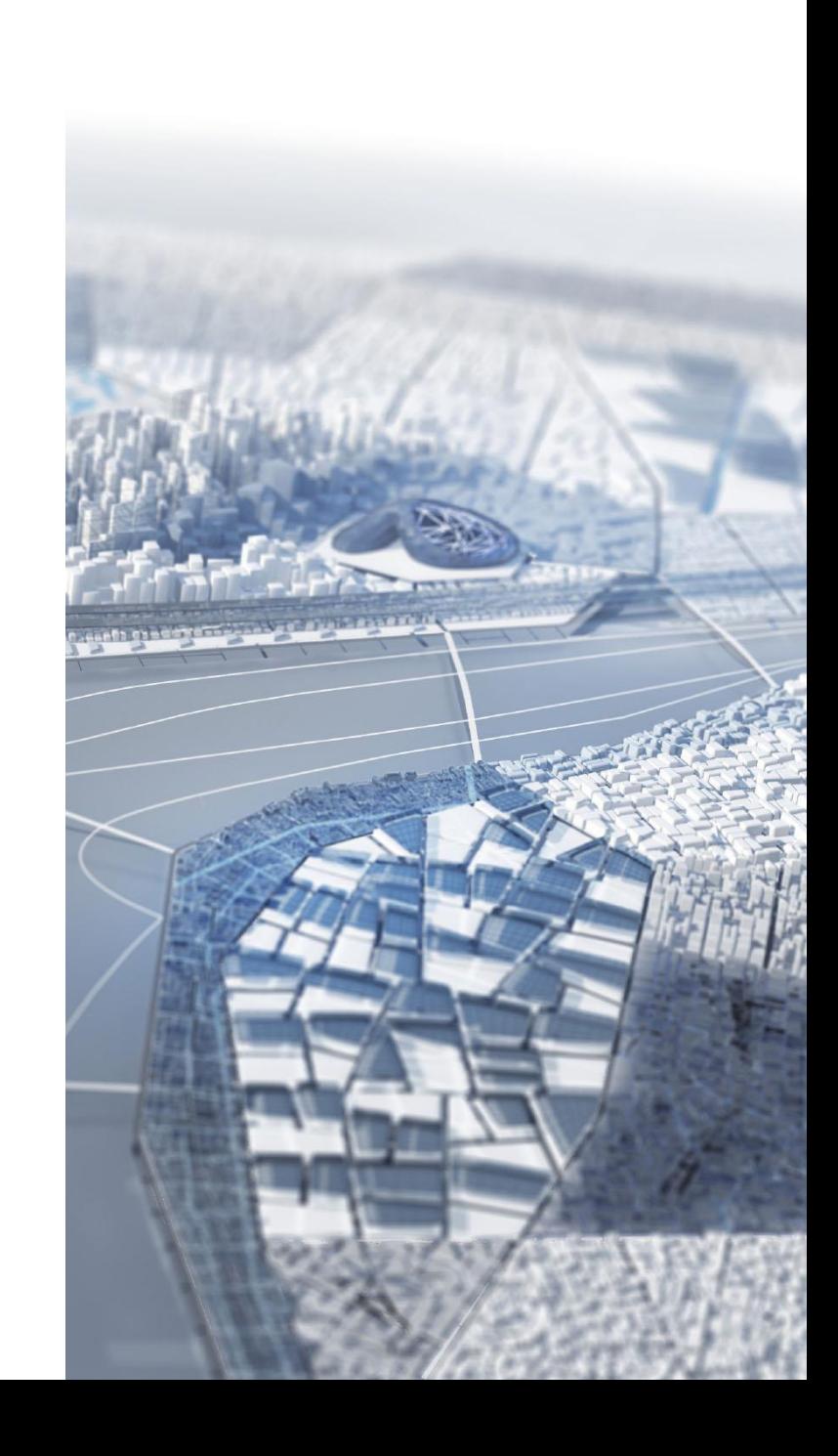

Fokussiere dich auf das Beeinflussbare

# Thomas Pfarrwaller

Ich unterstütze die Anwender in ihren Prozessen und Produkten und liefere damit einen zusätzlichen Nutzen.

- Leiter Dienstleistungen und Support
- Geomatik und Planung Msc ETH
- Bei der GEOBOX AG seit 2012

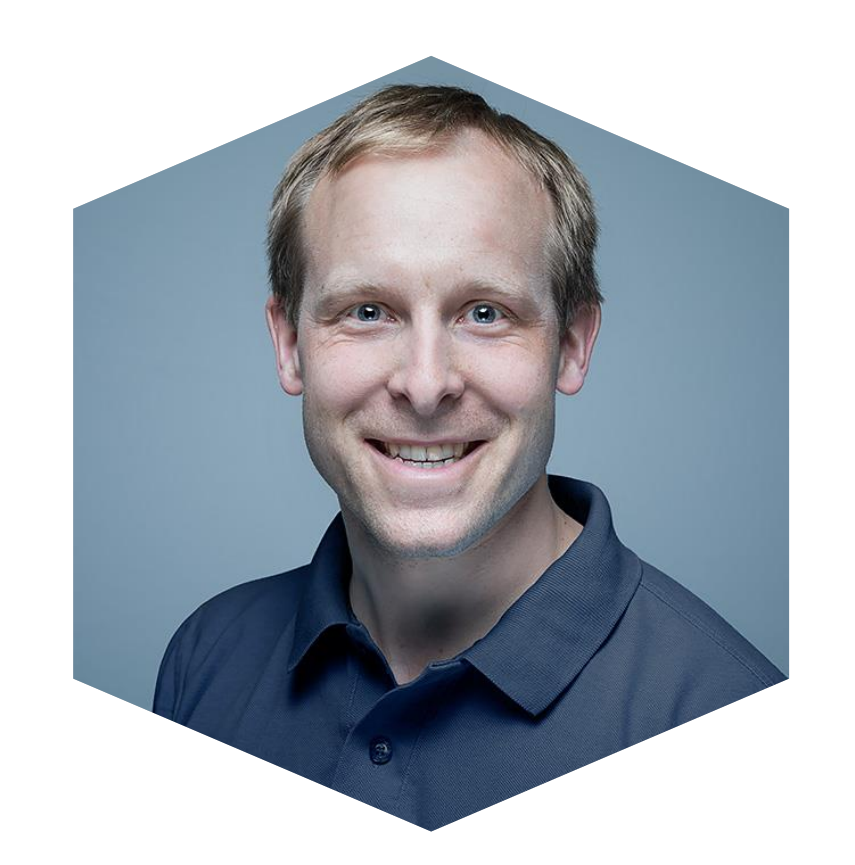

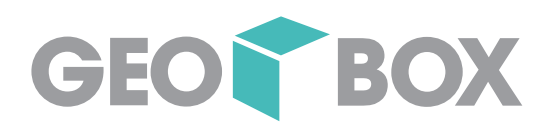

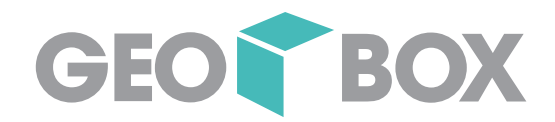

# Einfachere Installation und Aktualisierung von Software

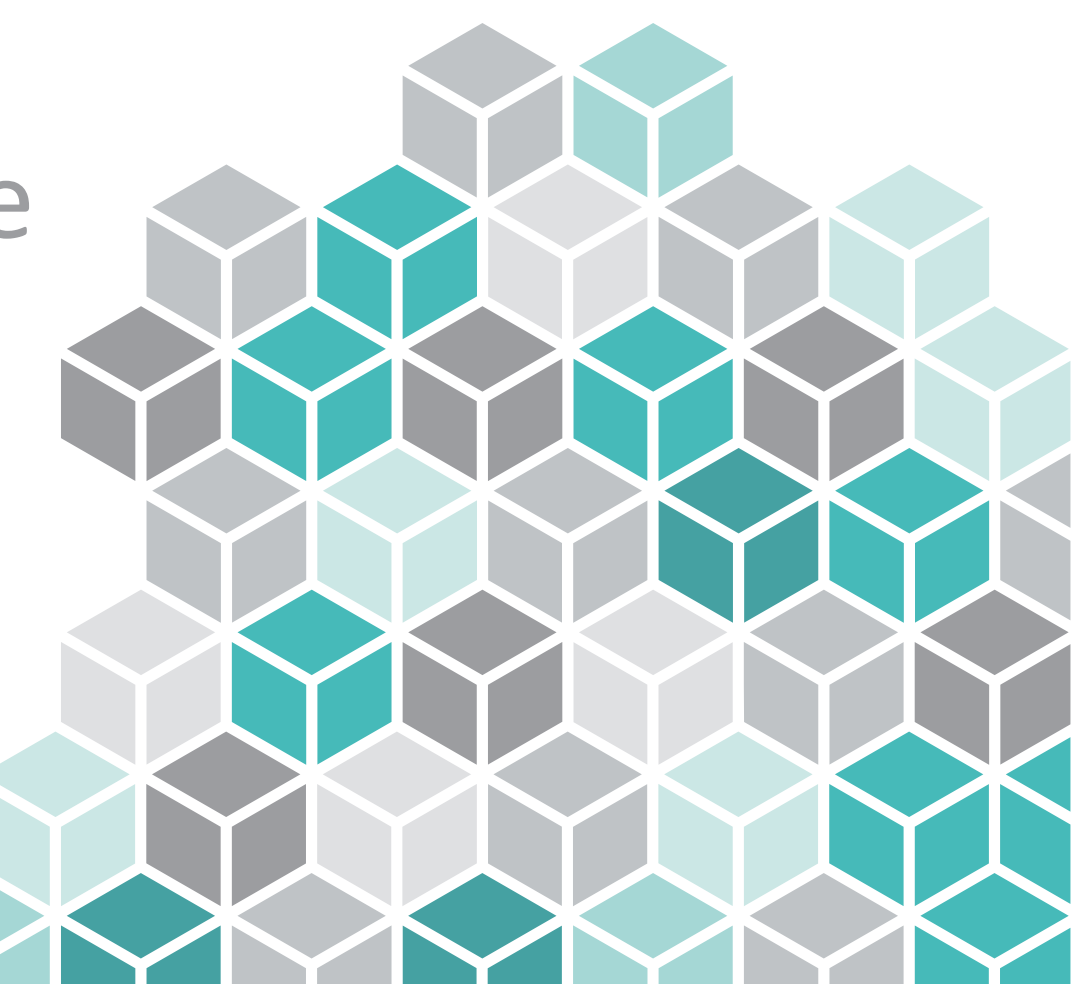

Fallbeispiel Installation

# Ausgangslage

- Autodesk AutoCAD Map 3D
- GEOBOX GIS-Erweiterung CH
- InterlisCH-Fachschale (GEOBOX BOXtools)
- GEOBOX Abwasser
- GEOBOX Wasser
- GEOBOX Fernwirkkabel
- GEOBOX Schutzrohr

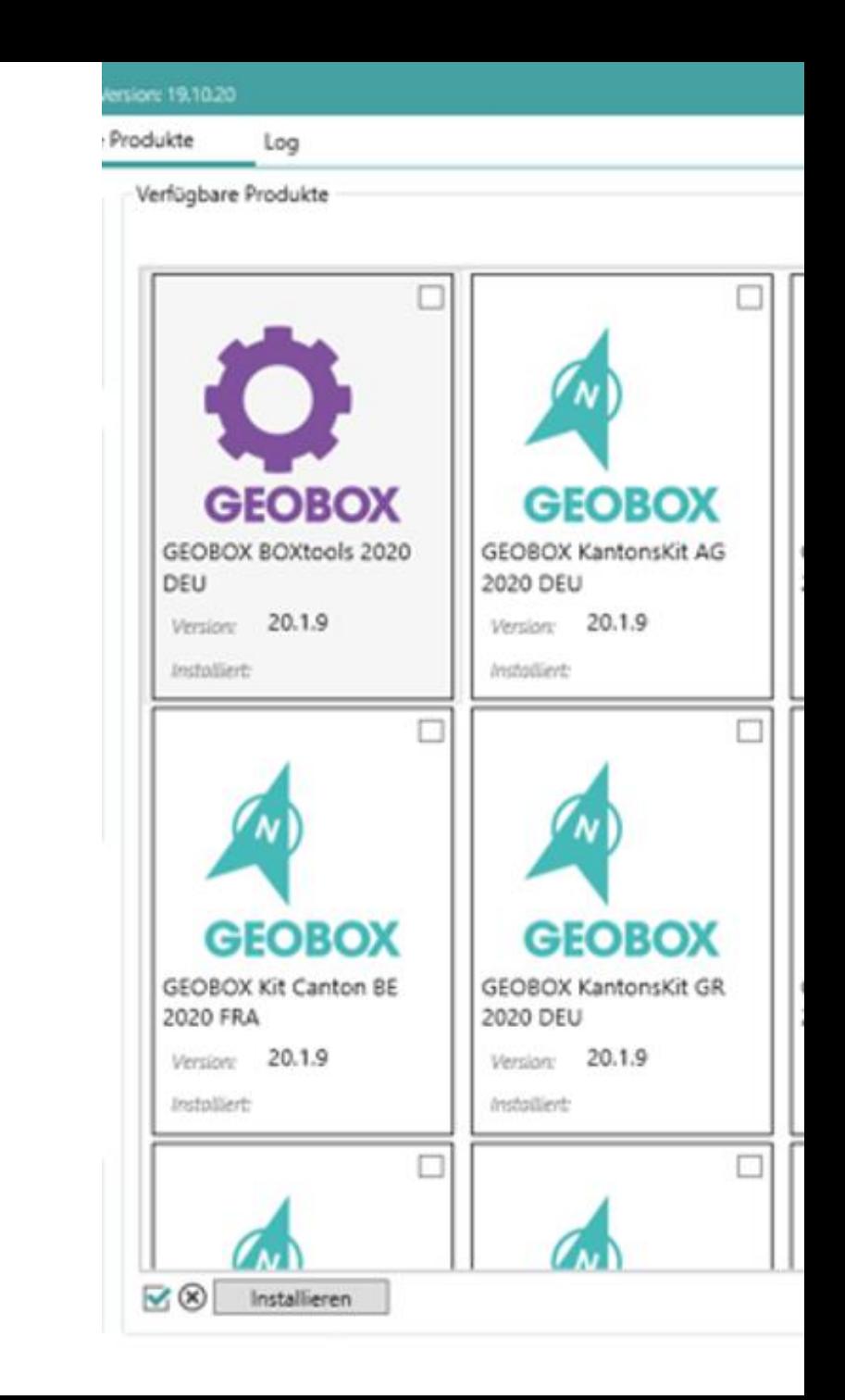

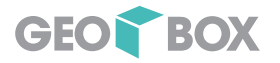

Aktualisierung eines GIS-Arbeitsplatzes

## Schnelleres updaten mit dem Software Manager

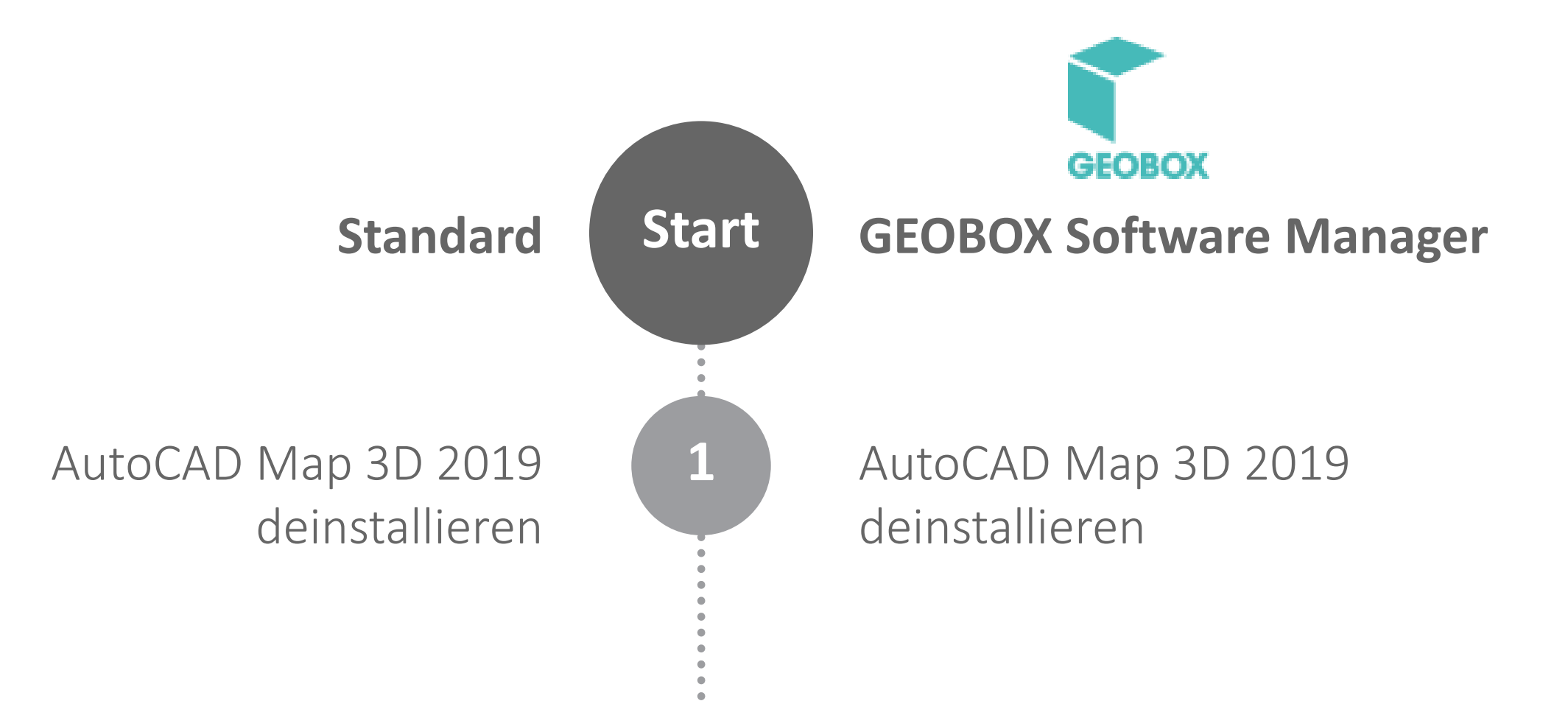

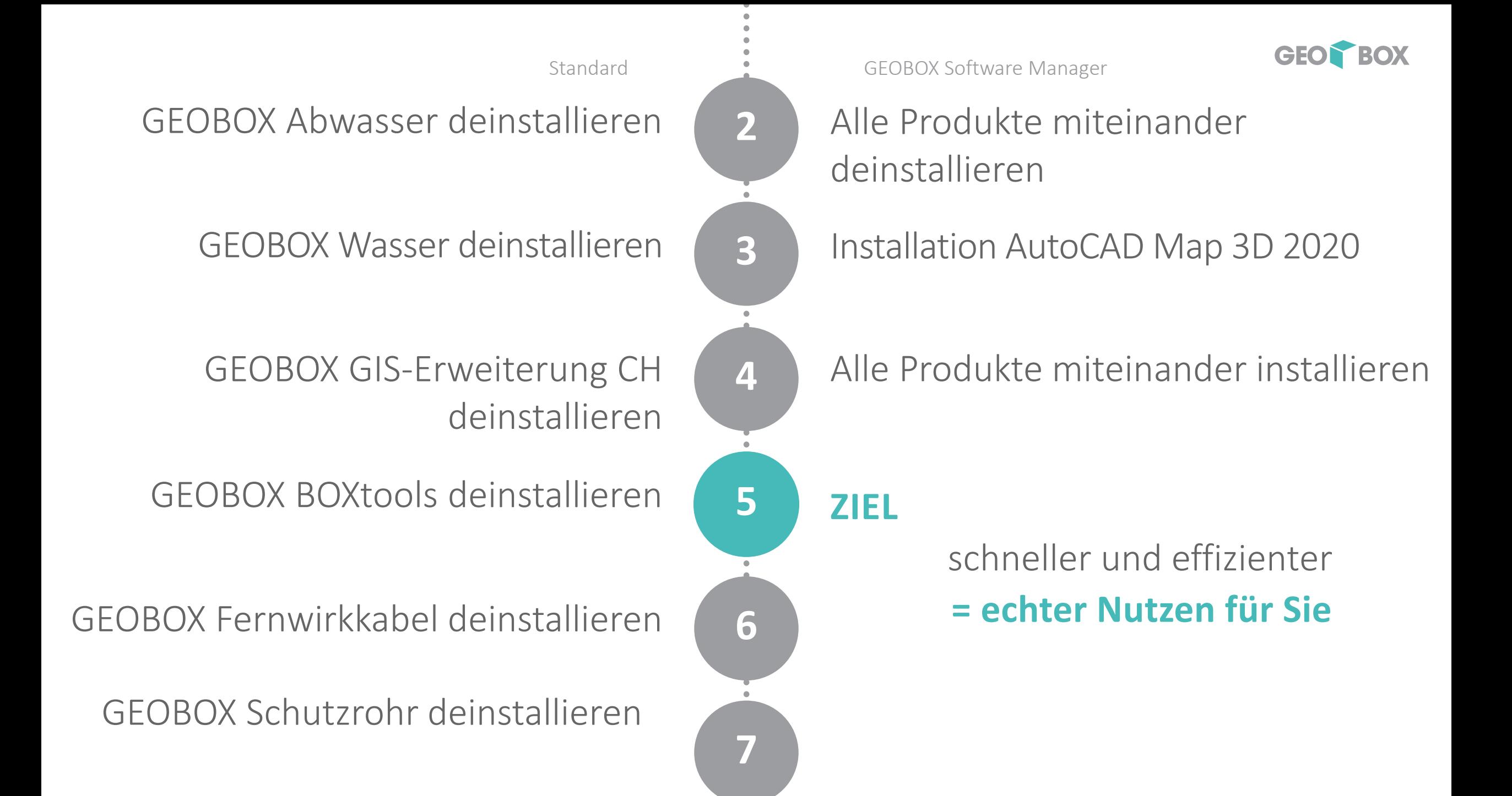

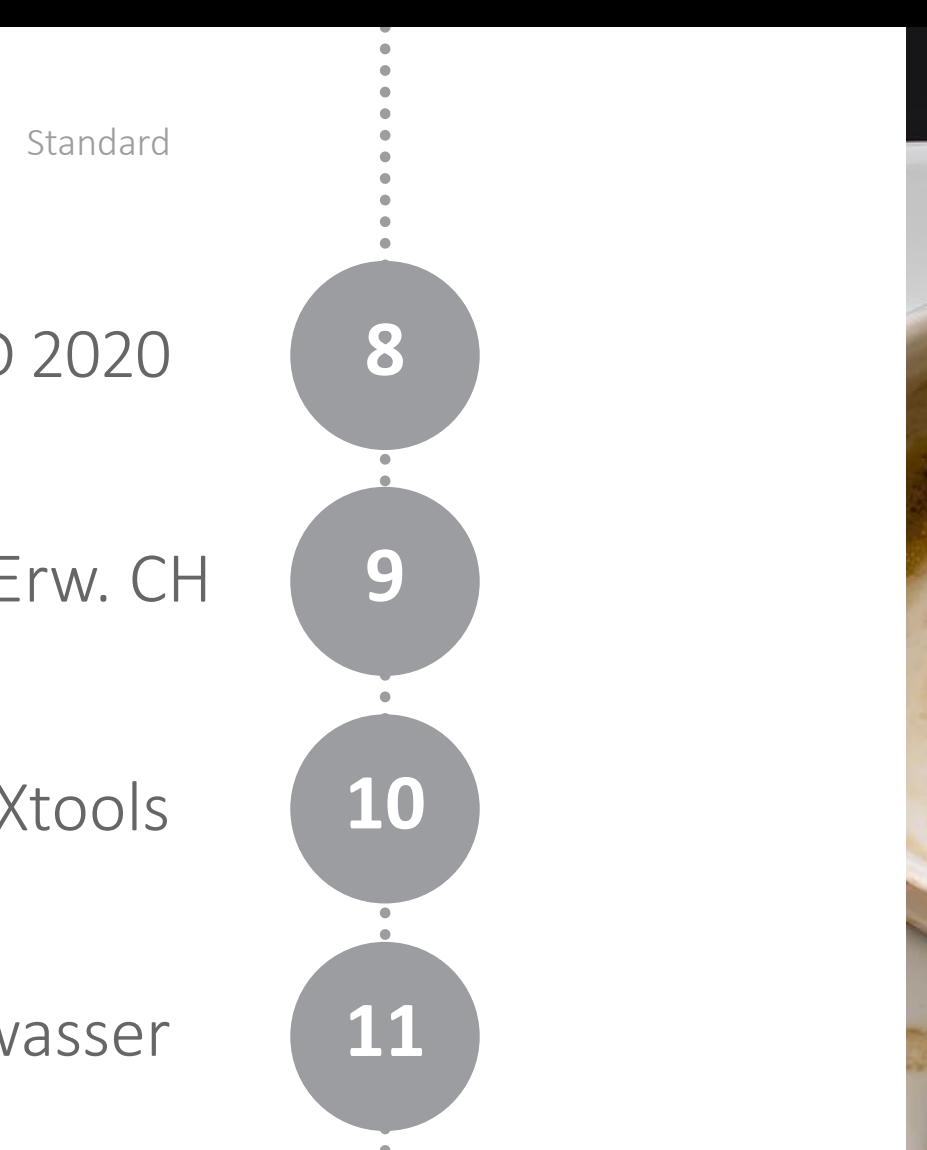

**12**

**ESCHENBACH GERMA** 

Installation AutoCAD Map 3D 2020 **8**

Installation GEOBOX GIS-Erw. CH

Installation GEOBOX BOXtools

Installation GEOBOX Abwasser

Installation GEOBOX Wasser

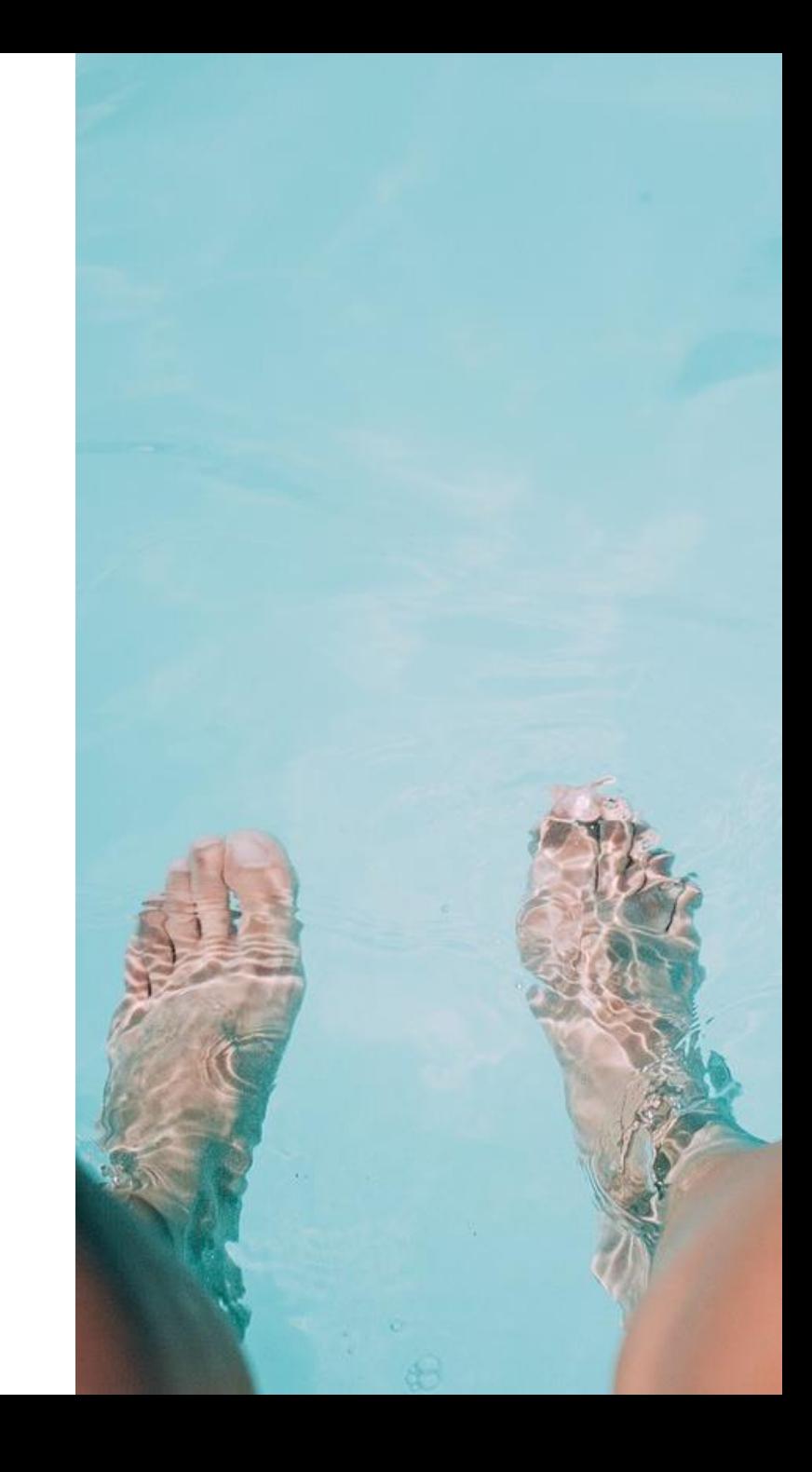

Installation GEOBOX Fernwirkkabel **13 14 Ziel** Standard Installation GEOBOX Schutzrohr Fertig

#### Software Manager

Demo

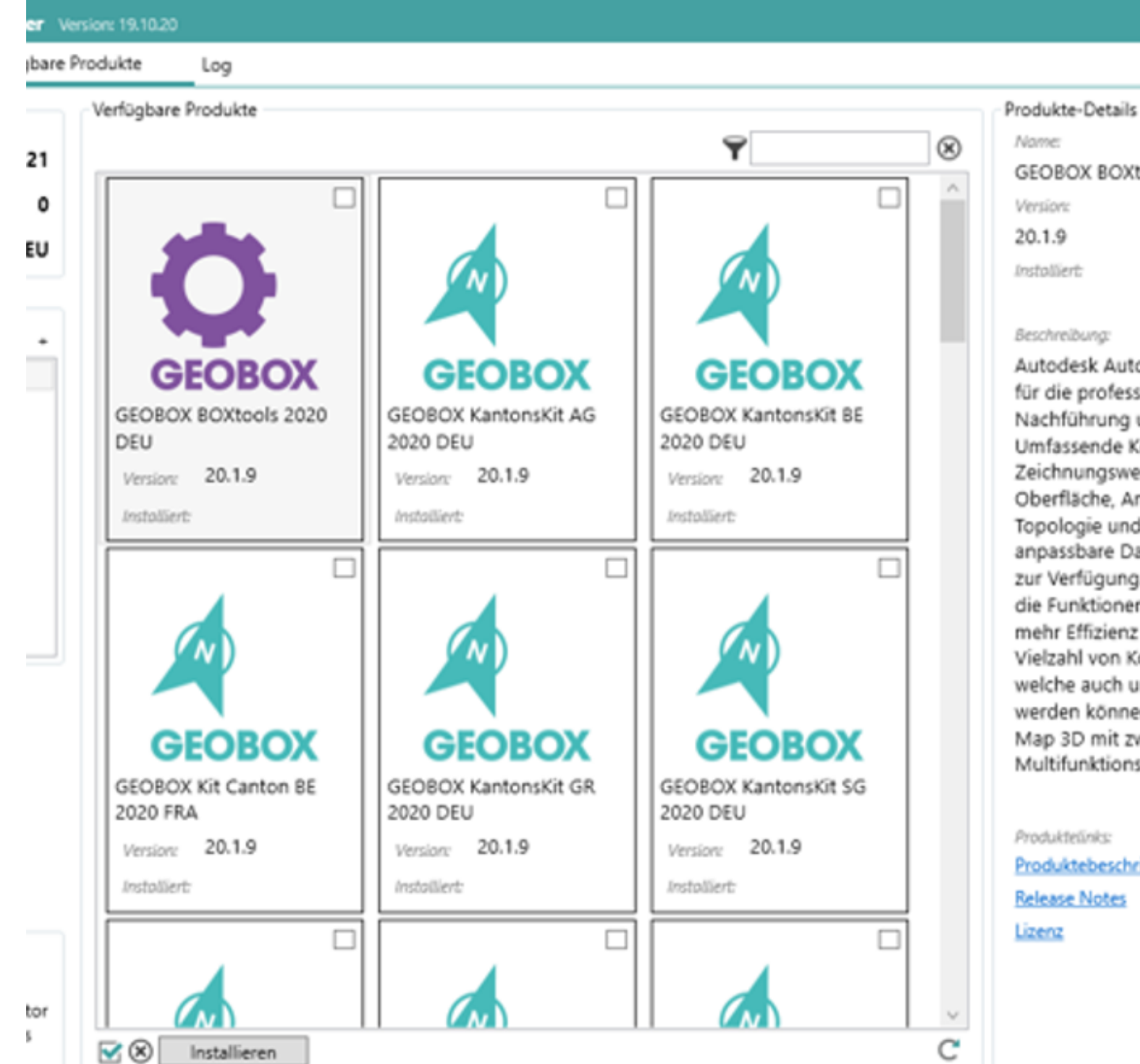

Beschreibung: Autodesk AutoCAD Ma für die professionelle D. Nachführung und Proje Umfassende Konstruktio Zeichnungswerkzeuge i Oberfläche, Analysefunl Topologie und Datenini anpassbare Darstellung zur Verfügung. Die GEO die Funktionen von Aut mehr Effizienz und Übe Vielzahl von Konfigurati welche auch unter den werden können. Die Zus Map 3D mit zwei Regist Multifunktionsleiste ver

GEOBOX BOXtools 2020

Name:

Version: 20.1.9

**Installiert:** 

Produktelinks: Produktebeschrieb **Release Notes** Lizenz

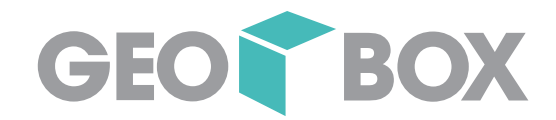

# Effizienteres Fachschalen-Update dank dem Multikonfigurationsimporter

Fallbeispiel Fachschalen-Update

# Ausgangslage

- AutoCAD Map 3D 2019
- 5 Fachschalen GEOBOX Abwasser
- Formulare
- Interlis Export
- Berichte
- Datenprüfungen

Enterprise Einrichtung ? tei > 日医| 日本| 医皮质的 Einrichtung Mehrfach Konfig GB.Admin - Übersicht GB.Admin - Einstellungen Import: GB.Admin - Versionsübersicht GB Admin - Mehrfach Konfigurations Import Fachschaler Benutzergruppen **DI GBX T P** Benutzer GBX T Benutzeroberfläche  $\sqcap$  GBX\_T Infrastructure Application Extension GBX\_T Plugin-Steuerung GBX\_T  $\Box$  GBX T  $\Box$  GBX\_T **Ne** sele  $\Box$  Alle des **GEOBOX W** 

Autodesk Infrastructure Administrator

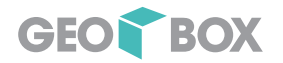

Aktualisierung von Fachschalen

### Schnelleres Updaten mit GEOBOX BOXtools

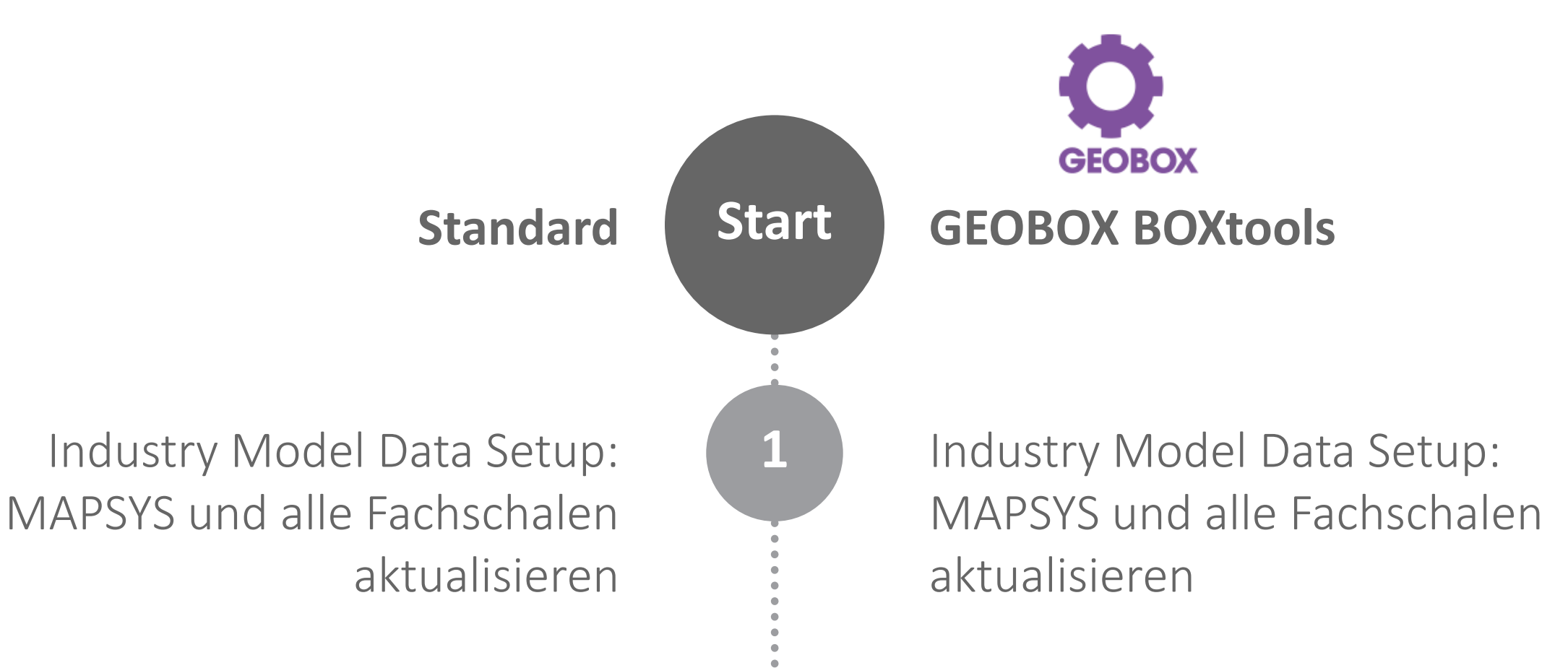

Fachschale 1: Formulare ersetzen **2**

Fachschale 1: Berichte ersetzen

Fachschale 1: Schnittstellen ersetzen

Fachschale 1: Datenprüfungen ersetzen

Fachschale 1: Referenzdatensätze von Hand nachführen

Fachschale 2: Formulare

Standard **CEOBOX Software Manager** 

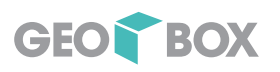

Aktualisierung vorbereiten

Formulare, Berichte, Schnittstellen, Datenprüfungen, Referenzdaten in Fachschale importieren

**ZIEL**

schneller und effizienter

**= echter Nutzen für Sie**

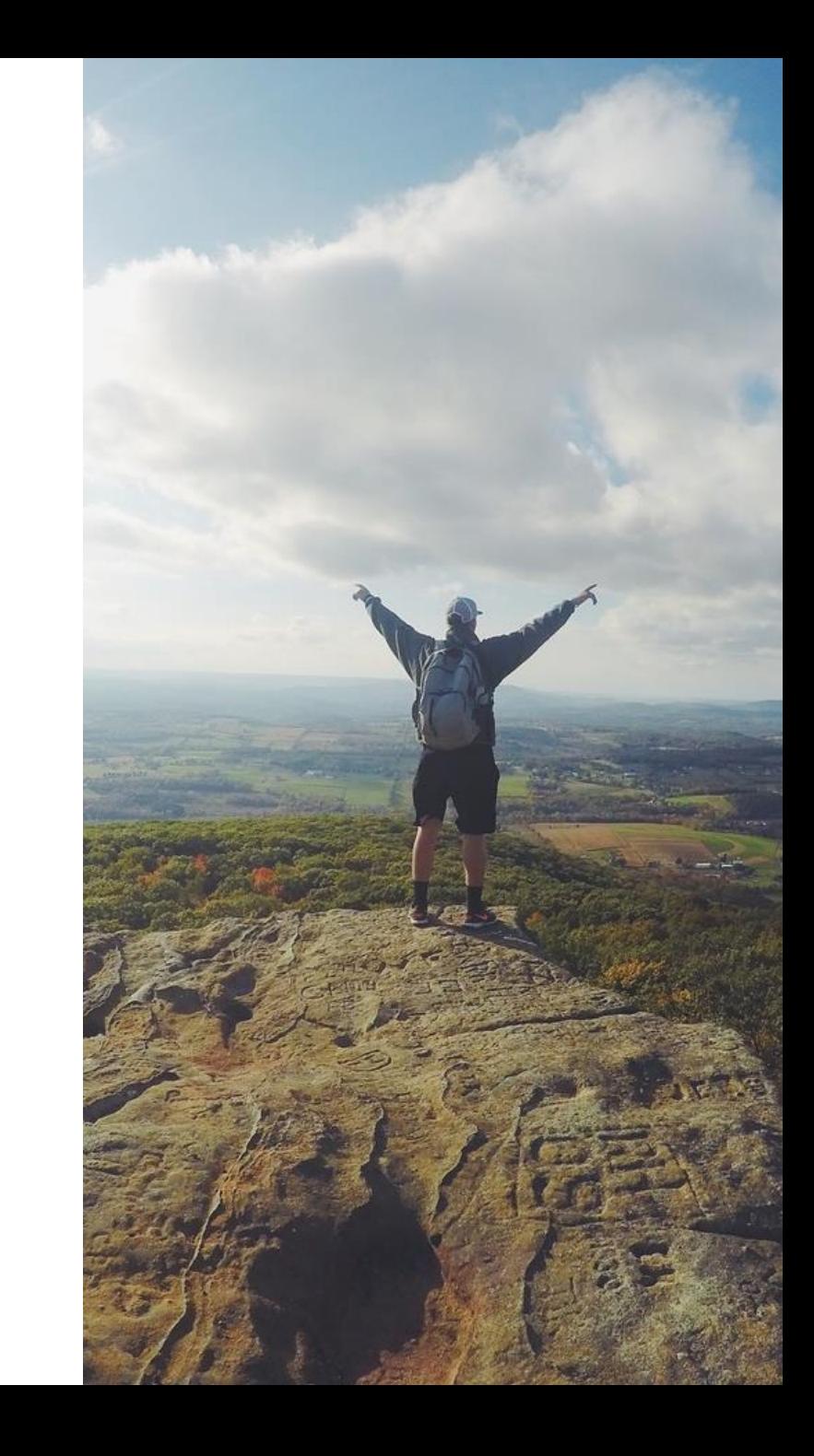

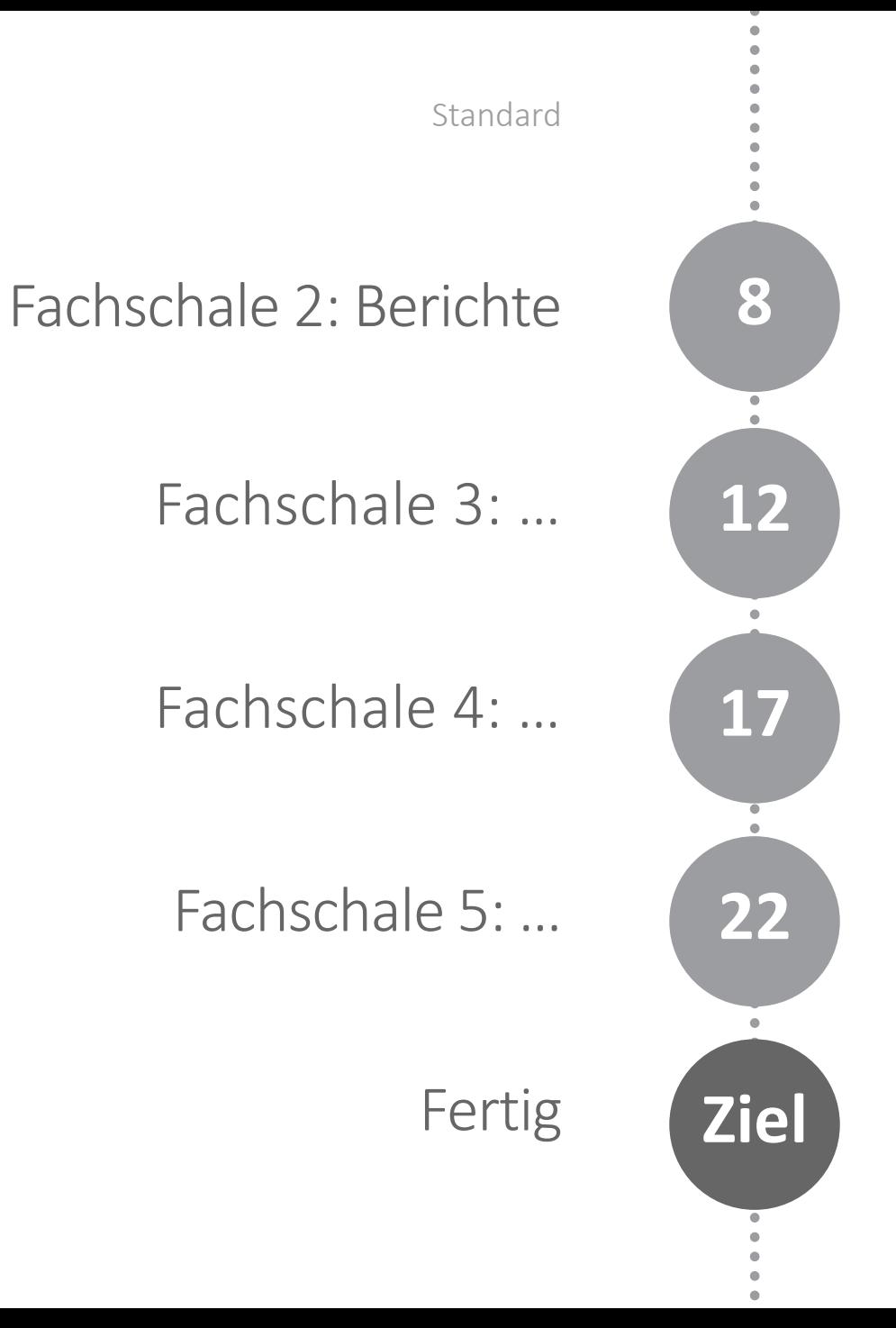

#### GEOBOX BOXtools

## Demo

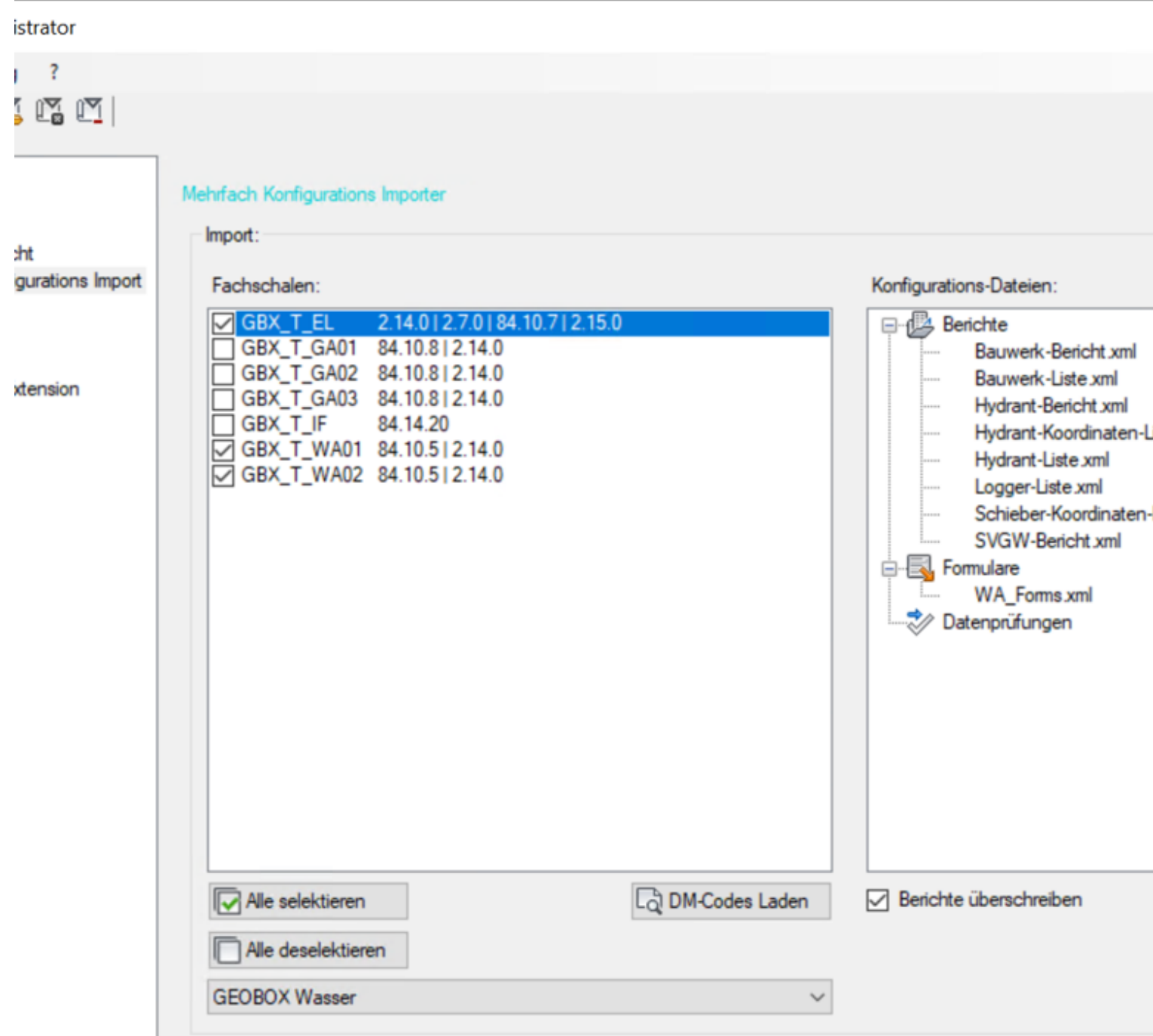

Datenbank Update

### MAPSYS-Migrator

Anwendungsfall: Alte Datenbank (z.B. 11.2) mit

- Unternehmensprojekten
- Benutzer
- Benutzergruppen
- Fachschalen

Ziel: Neue Datenbank (z.B. 12.2 oder 18.3) mit identischer Projektstruktur

Lösung: MAPSYS Migration

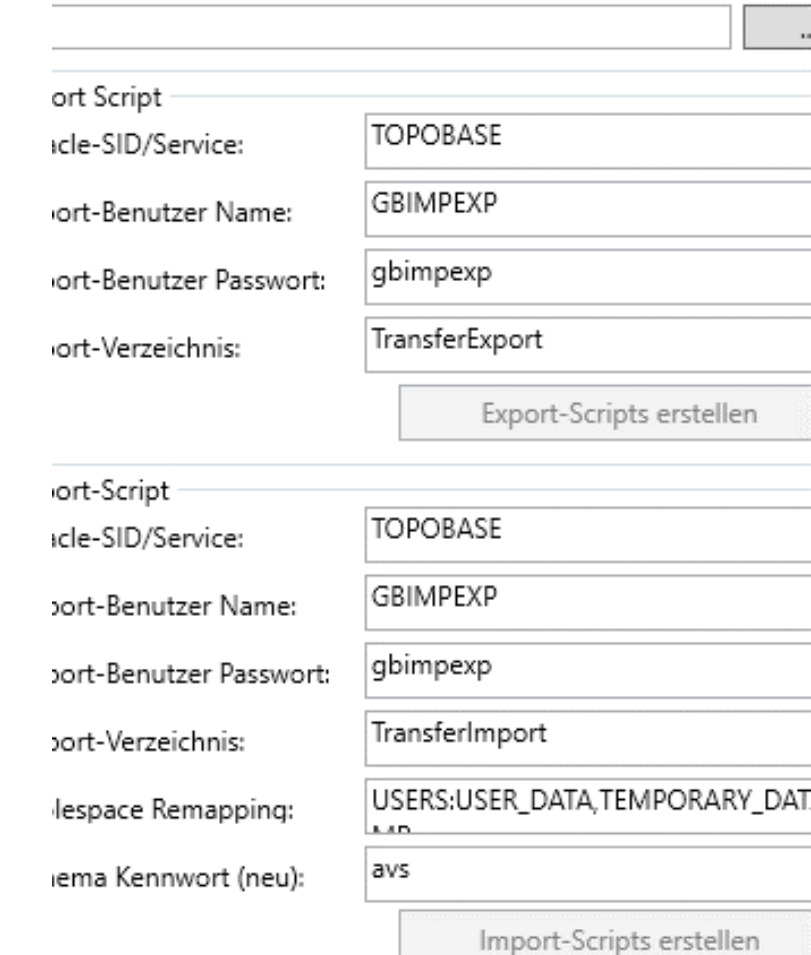

#### GEOBOX AG

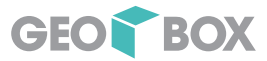

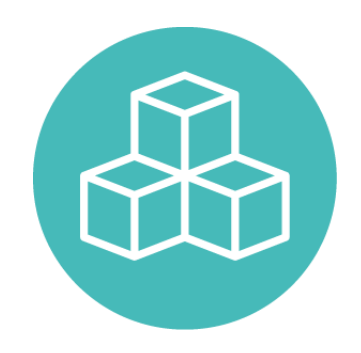

## Unterstützung

Mit einem definierten Dienstleistungspaket unterstützen wir Sie bei der Installation, Aktualisierung und Migration von Oracle-Datenbanken (MAPSYS-Migration)

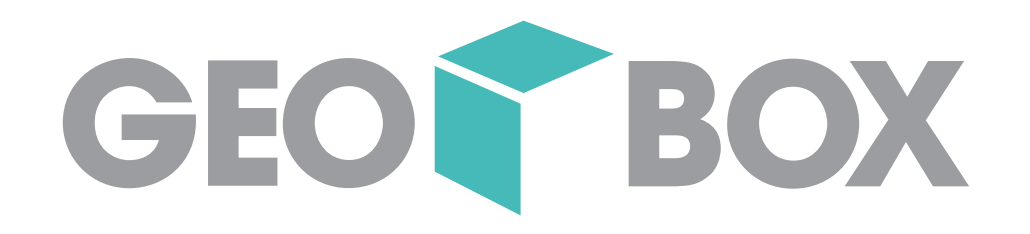